# **Regulamin wydawania mLegitymacji szkolnej w Szkole Podstawowej nr 59**

# **im. gen. J.H. Dąbrowskiego w Poznaniu**

Podstawa prawna:

*1. Rozporządzenie Ministra Edukacji Narodowej z dnia 27 sierpnia 2019 r. w sprawie świadectw, dyplomów państwowych i innych druków (Dz.U. z 2019, poz.1700).*

*2. Porozumienie w sprawie wykorzystywania systemu teleinformatycznego i publicznej aplikacji mobilnej w celu wydawania mLegitymacji szkolnej zawarte na podstawie art.19g ust. 1 ustawy z dnia 17 lutego 2005 r. o informatyzacji działalności podmiotów realizujących zadania publiczne (t. j. Dz. U. z 2017 r. poz. 570 ze zm.)*

*3. Regulamin usługi mLegitymacja szkolna w Aplikacji mObywatel – dostępne funkcjonalności, ochrona danych osobowych, postanowienia licencyjne:*

*https://www.mobywatel.gov.pl/mobywatel.ios.mlegitymacjaszkolna.regulamin.1.0.0.pdf 4. Informacje dodatkowe:*

*https://mc.bip.gov.pl/publiczna-aplikacja-mobilna/informacje-o-publicznej-aplikacjimobilnej.html*

# **§ 1 Informacje ogólne**

Mlegitymacja jest częścią aplikacji przygotowanej przez Ministerstwo Cyfryzacji, która pozwala pobrać mLegitymację na telefon na podstawie danych autoryzacyjnych wydawanych przez szkołę. Dokument elektroniczny – mLegitymacja szkolna ma taką samą funkcję i moc prawną jak legitymacja wydana w wersji papierowej.

Za pomocą usługi mLegitymacja szkolna można:

- − potwierdzić, że jest się uczniem danej szkoły,
- − skorzystać z ulg i zwolnień, które przysługują po okazaniu legitymacji.

Usługa mLegitymacja szkolna wymaga zainstalowania aplikacji mObywatel na urządzeniu mobilnym. Usługa mLegitymacja dostępna jest dla telefonów z systemem Android.

# **§ 2 Wydawanie i unieważnianie mLegitymacji szkolnej**

- 1. Uczeń przyjęty do szkoły może otrzymać mLegitymację szkolną. MLegitymacja szkolna jest ważna w okresie ważności wydanej uczniowi legitymacji szkolnej (papierowej).
- 2. mLegitymacja wydawana jest na wniosek rodziców/opiekunów prawnych ucznia (załącznik nr 1).
- 3. mLegitymacja szkolna może być wydana uczniowi, któremu nadano numer PESEL.
- 4. Rodzic/opiekun prawny ucznia przesyła na adres mailowy: sekretariat\_sp59@wp.pl zdjęcie legitymacyjne. Plik ze zdjęciem musi posiadać rozszerzenie: .jpeg lub .jpg i być nie większy niż 5 MB oraz nazwę: imię i nazwisko ucznia oraz klasę. Zdjęcie musi być zgodne z wytycznymi: https://www.gov.pl/web/gov/zdjecie-do-dowodulub-paszportu
- 5. Wniosek rodzica/opiekuna o wydanie mLegitymacji jest rozpatrywany, weryfikowany, realizowany w ciągu 21 dni.

6. Wydając mLegitymację uczniowi osoba upoważniona zobowiązana jest do:

a) zweryfikowania wieku ucznia Szkoły oraz ważności wydanej legitymacji szkolnej;

b) zweryfikowania oraz potwierdzenia czy rodzic ucznia – w przypadku ucznia niepełnoletniego – złożył wniosek o wydanie mLegitymacji szkolnej, o którym mowa w rozporządzeniu;

c) zweryfikowania czy uczeń posiada odpowiednie orzeczenie, wymagane przepisami odrębnymi, uprawniające do wydania mLegitymacji szkolnej dla uczniów niepełnosprawnych;

d) wprowadzenia do Systemu danych niezbędnych do wydania mLegitymacji szkolnej, tj.:

- $-$  imienia lub imion,
- ‒ nazwiska,
- ‒ numeru PESEL,
- ‒ numeru legitymacji
- − data ważności,
- − data wydania papierowej legitymacji,
- ‒ określenia czy uczeń jest niepełnosprawny,
- ‒ pliku ze zdjęciem ucznia.
- 7. Dane, o których mowa w pkt 5 oraz dane generowane w Systemie takie jak:
	- a) określenie "uczeń" albo "uczennica,"

b) wiek ucznia,

c) określenie czy legitymacja jest "ważna" lub "nieważna" są przetwarzane w Systemie w celu aktywacji mLegitymacji szkolnej na urządzeniu mobilnym oraz w celu utworzenia w Systemie certyfikatu bezpieczeństwa.

8. Szkoła unieważnia mLegitymację szkolną w trakcie roku szkolnego:

a) W przypadku utraty mLegitymacji szkolnej na skutek uszkodzeń, niepoprawnego działania lub utraty urządzenia mobilnego, w którym przechowywana była mLegitymacja szkolna rodzic/opiekun prawny lub pełnoletni uczeń natychmiast powiadamia szkołę o tym fakcie;

b) z urzędu w przypadku: utraty ważności wydanej uczniowi legitymacji szkolnej, przejścia ucznia do innej szkoły.

- 9. mLegitymacja szkolna jest wydawana ponownie w przypadku:
	- a) potwierdzenia ważności wydanej legitymacji szkolnej;
	- b) stwierdzenia w niej błędów lub omyłek;
	- c) unieważnienia w przypadku, o którym mowa w pkt 8 ppkt. a)
- 10. Szkoła jest administratorem danych osobowych uczniów, którym wydano mLegitymację szkolną oraz osób upoważnionych w rozumieniu art. 4 pkt 7 RODO.

#### **§ 3 Aktywowanie usługi mLegitymacja na urządzeniu mobilnym**

- 1. Aby aktywować usługę mLegitymacja, należy:
	- a) uruchomić Aplikację mObywatel i zalogować się do niej,
	- b) wybrać opcję dodaj mLegitymację,
	- c) zapoznać się z informacją o procesie aktywacji mLegitymacji,

d) zapoznać się z regulaminem i zaakceptować go,

e) zapoznać się z klauzulą informacyjną o przetwarzaniu danych,

f) wyrazić zgodę dla systemu Android na używanie zasobów systemowych (jeśli taka zgoda nie była jeszcze udzielona),

g) zeskanować kod QR otrzymany w szkole; w przypadku problemu kod można wprowadzić korzystając z klawiatury telefonu,

- h) wprowadzić kod aktywacyjny otrzymany w szkole,
- i) zatwierdzić komunikat i wczytać dane legitymacji do Aplikacji mObywatel.
- 2. Po pobraniu danych z systemu automatycznie jest tworzony i pobierany certyfikat kryptograficzny potwierdzający autentyczność pobranych danych. Certyfikat przypisany jest do Użytkownika i urządzenia mobilnego, którym posługuje się Użytkownik. W celu utworzenia certyfikatu i zarządzania certyfikatami Dostawca przetwarza dane osobowe Użytkownika oraz nazwę urządzenia, dla którego certyfikat został wydany. Ważność certyfikatu jest ograniczona w czasie i jest tożsama z okresem ważności wydanej uczniowi legitymacji szkolnej.

Poznań, dnia .......................................

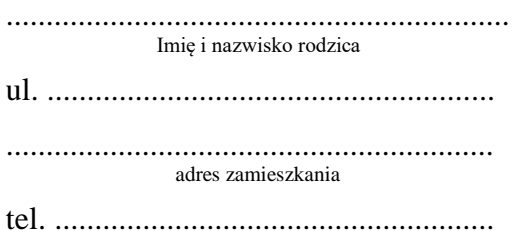

Dyrektor Szkoły Podstawowej Nr 59 w Poznaniu

# **W N I O S E K o wydanie mLegitymacji**

Zwracam się z prośbą o wydanie mLegitymacji mojemu dziecku:

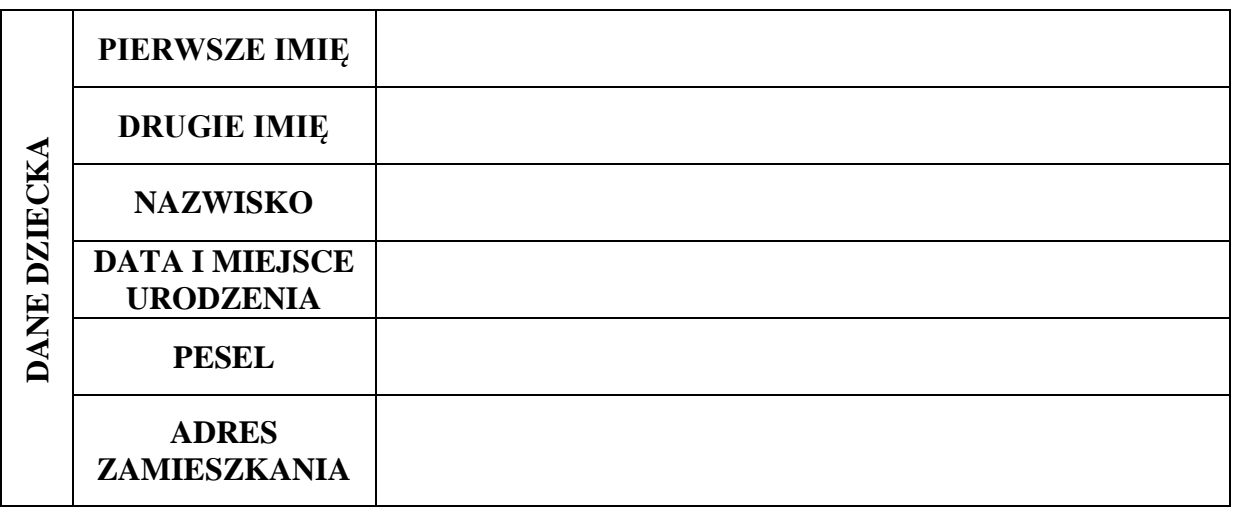

Oświadczam, że dziecko posiada papierowa legitymację

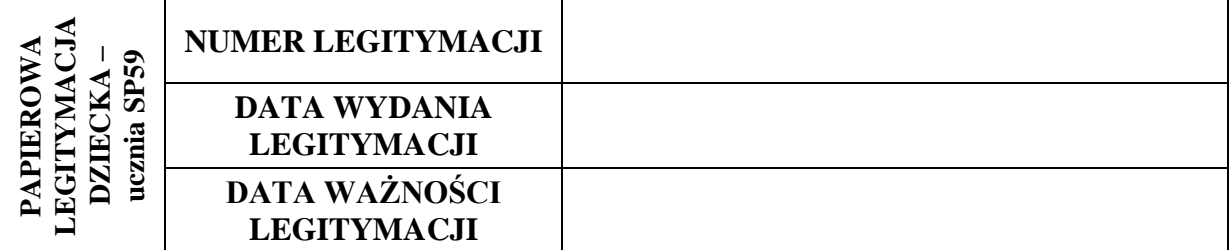

**\****papierową legitymację okazuję się do wglądu wraz ze składanym wnioskiem w sekretariacie* 

Jednocześnie informuję o zapoznaniu się ze Regulaminem wydawania mLegitymacji szkolnej w Szkole Podstawowej nr 59 im. gen. J.H. Dąbrowskiego w Poznaniu "Regulaminem usługi mLegitymacja szkolna w Aplikacji Obywatel" oraz o przesłaniu aktualnego, podpisanego zdjęcia legitymacyjnego (w formacie JPG lub JPEG w rozmiarze 5MB) z informacją na adres e-mail sekretariatu: sekretariat\_sp59@wp.pl

...............................................................

# **WYPEŁNIA SZKOŁA**

# **1. Potwierdzenie posiadania legitymacji szkolnej papierowej**

W dniu …………………….. okazano do wglądu legitymację papierową ucznia.

Dane zgodne z wnioskiem.

............................................................... data i podpis pracownika szkoły

**2. Potwierdzenie przekazania danych dostępowych do mLegitymacji**

W dniu …………………….. przekazano dane dostępowe (kodQR) do mLegitymacj.

\_\_\_\_\_\_\_\_\_\_\_\_\_\_\_\_\_\_\_\_\_\_\_\_\_\_\_\_\_\_\_\_\_\_\_\_\_\_\_\_\_\_\_\_\_\_\_\_\_\_\_\_\_\_\_\_\_\_\_\_\_\_\_\_\_\_\_\_\_\_\_\_\_\_\_

............................................................... data i podpis rodzica

............................................................... podpis pracownika szkoły